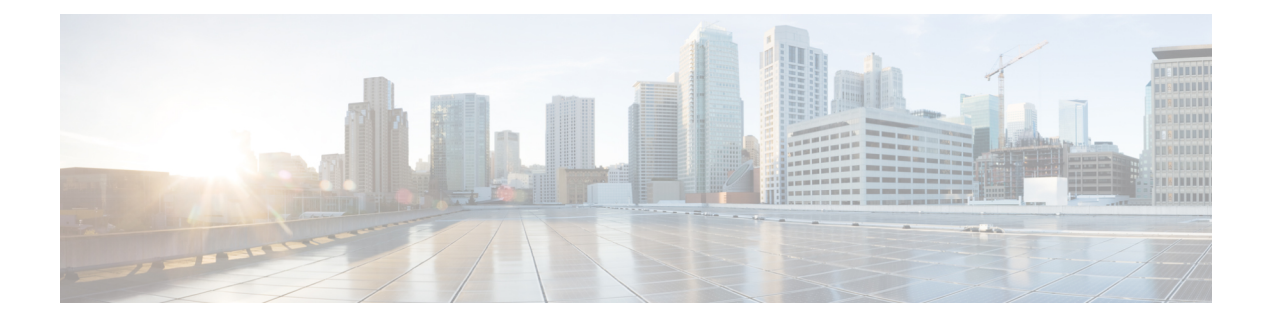

# **Supporting Redundant Routing Protocols**

This chapter contains the following sections:

- [Information](#page-0-0) About Redundant Routing Protocols, page 1
- Guidelines and [Limitations,](#page-0-1) page 1
- [Supporting](#page-1-0) Redundant Routing Protocols, page 2
- Feature History for [Supporting](#page-5-0) Redundant Routing Protocol, page 6

## <span id="page-0-0"></span>**Information About Redundant Routing Protocols**

The Cisco Nexus 1000V implements a loop detection mechanism that is based on source and destination MAC addresses and drops packets that are coming in on uplink ports if the source MAC address is already present on a local vEthernet interface. As a result, such protocols as the Virtual Router Redundancy Protocol (VRRP), the Common Address Redundancy Protocol (CARP), the Hot Standby Router Protocol (HSRP), and other similar protocols fail on Virtual Machines (VMs) that are associated to the Cisco Nexus 1000V.

Disabling loop detection provides a flexible way of supporting these protocols on VMs that are associated to the Cisco Nexus 1000V. By disabling the loop detection mechanism, you can configure any combination of the above mentioned protocols on a port profile or a vEthernet interface. As a result, you can run multiple protocols on the same VM.

### <span id="page-0-1"></span>**Guidelines and Limitations**

Supporting the redundant routing protocols feature has the following configuration guidelines and limitations:

- A disabled loop detection configuration is not supported on PVLAN ports.
- A disabled loop detection configuration is not supported on the port security ports.

I

## <span id="page-1-0"></span>**Supporting Redundant Routing Protocols**

### **Configuring a vEthernet Interface to Support Redundant Routing Protocols**

You can configure a vEthernet interface to support redundant routing protocols.

#### **Before You Begin**

- Log in to the CLI in EXEC mode.
- Know which redundant routing protocol that you want to disable.

#### **Procedure**

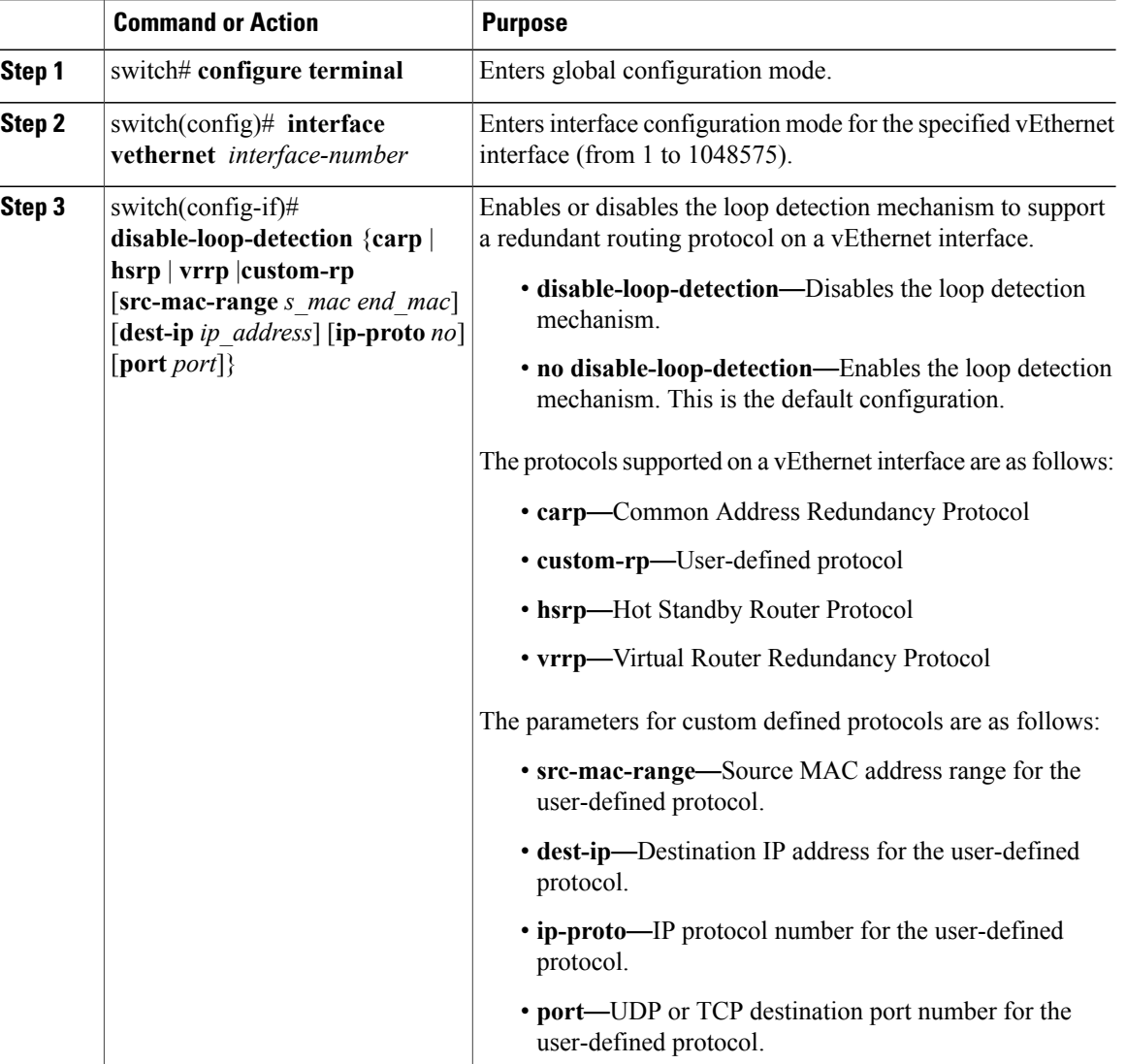

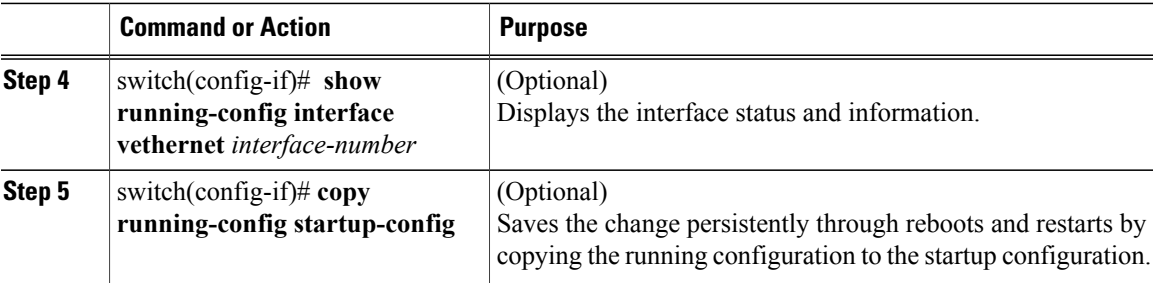

This example shows how to configure a vEthernet interface to support VRRP, CERP, HSRP, and user-defined protocols on a VM:

```
switch# configure terminal
switch# show running-config interface vethernet 5
switch(config)# interface veth5
switch(config-if)# disable-loop-detection carp
switch(config-if)# disable-loop-detection vrrp
switch(config-if)# disable-loop-detection hsrp
switch(config-if)# disable-loop-detection custom-rp dest-ip 224.0.0.12 port 2234
!Command: show running-config interface Vethernet5
!Time: Fri Nov 4 02:21:24 2011
version 4.2(1)SV1(5.1)
interface Vethernet5
inherit port-profile vm59
description Fedora117, Network Adapter 2
disable-loop-detection carp
disable-loop-detection custom-rp dest-ip 224.0.0.12 port 2234
disable-loop-detection hsrp
disable-loop-detection vrrp
vmware dvport 32 dvswitch uuid "ea 5c 3b 50 cd 00 9f 55-41 a3 2d 61 84 9e 0e c4"
vmware vm mac 0050.56B3.00B2
switch#
```
### **Configuring a Port Profile to Support Redundant Routing Protocols**

You can configure a port profile to support redundant routing protocols. Use this procedure when the master in a master/slave relationship has lost connectivity, the slave has taken over the master role, or the original master is attempting to overtake the master role.

**Note**

If you configure a vEthernet interface and a port profile to run multiple protocols on the same VM, the configuration on the vEthernet interface overrides the configuration on the port profile.

#### **Before You Begin**

- Log in to the CLI in EXEC mode.
- Know which redundant routing protocol that you want to disable.

 $\mathbf I$ 

#### **Procedure**

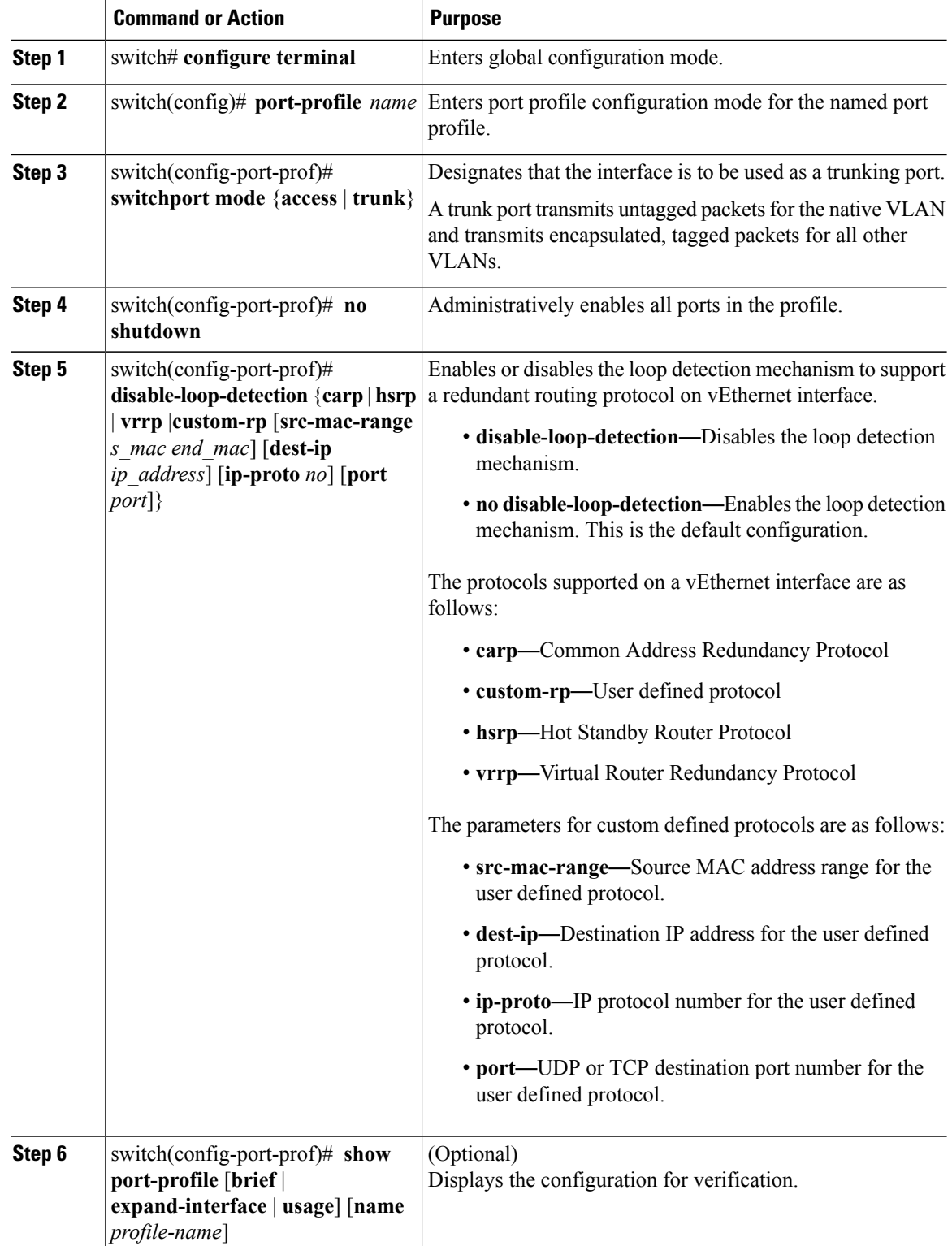

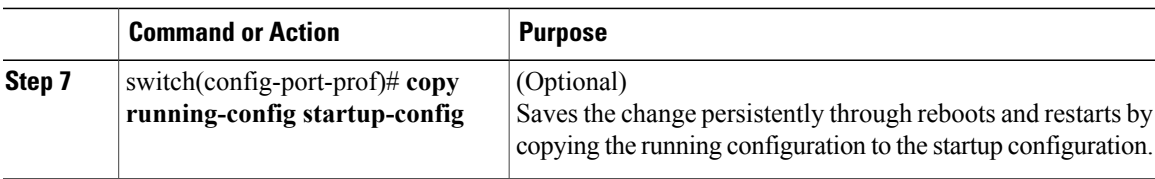

This example shows how to disable loop detection for the HSRP:

```
switch# configure terminal
switch(config)# port-profile hsrp-1
switch(config-port-prof)# switchport mode trunk
switch(config-port-prof)# no shutdown
switch(config-port-prof)# disable-loop-detection hsrp
switch(config-port-prof)# show port-profile name hsrp-1
port-profile hsrp-1
 type: Vethernet
 description:
 status: enabled
max-ports: 32
min-ports: 1
 inherit:
 config attributes:
  switchport mode trunk
 disable-loop-detection hsrp
 no shutdown
 evaluated config attributes:
  switchport mode trunk
  disable-loop-detection hsrp
 no shutdown
 assigned interfaces:
 port-group: hsrp-1
 system vlans: none
 capability l3control: no
 capability iscsi-multipath: no
 capability vxlan: no
 capability l3-vservice: no
port-profile role: none
 port-binding: static
```
This example shows how to disable loop detection for the VRRP:

```
n1000v# configure terminal
switch(config)# port-profile vrrp-1
switch(config-port-prof)# switchport mode trunk
switch(config-port-prof)# no shutdown
switch(config-port-prof)# disable-loop-detection vrrp
switch(config-port-prof)# show port-profile name vrrp-1
port-profile vrrp-1
 type: Vethernet
 description:
 status: enabled
 max-ports: 32
min-ports: 1
 inherit:
 config attributes:
  switchport mode trunk
  disable-loop-detection vrrp
 no shutdown
 evaluated config attributes:
  switchport mode trunk
  disable-loop-detection vrrp
 no shutdown
 assigned interfaces:
 port-group: vrrp-1
 system vlans: none
 capability l3control: no
```
Τ

```
capability iscsi-multipath: no
capability vxlan: no
capability l3-vservice: no
port-profile role: none
port-binding: static
```
# <span id="page-5-0"></span>**Feature History for Supporting Redundant Routing Protocol**

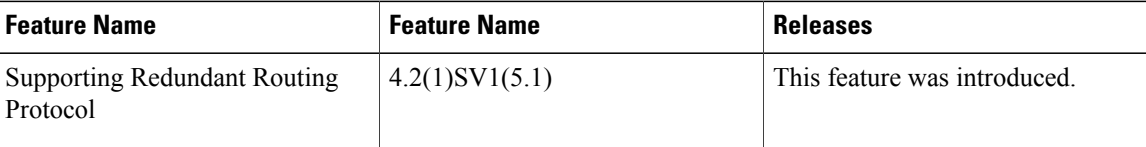